# **Patients with respiratory conditions and no smoking status recorded**

Unknown macro: 'export-link'

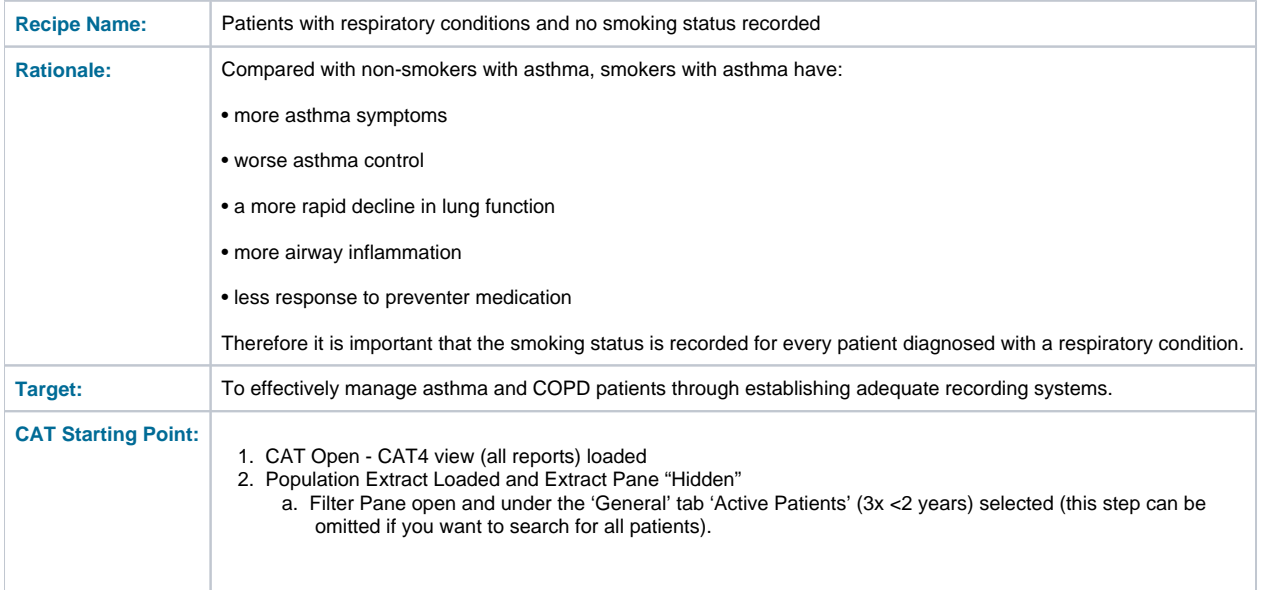

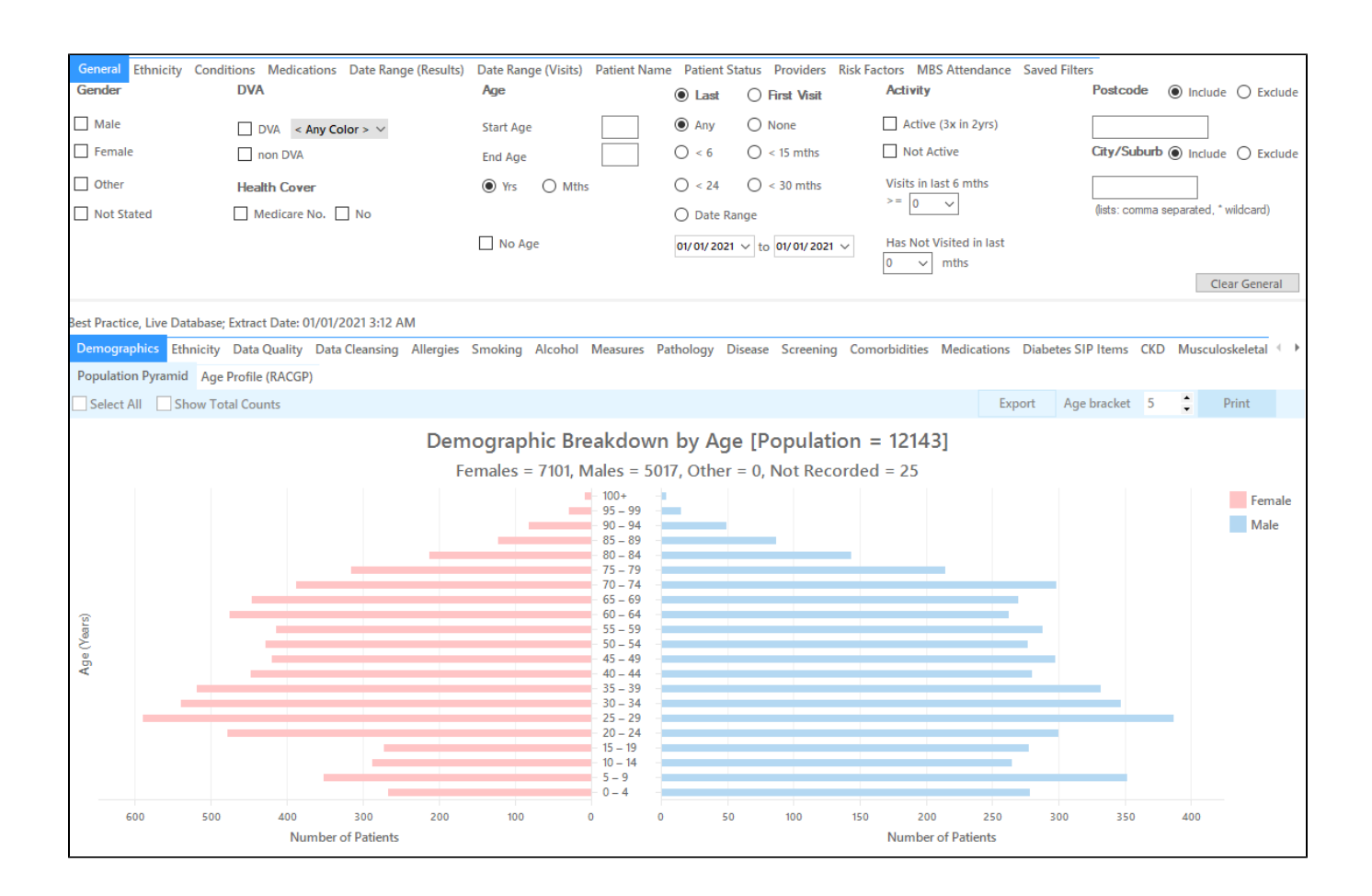

## **RECIPE Steps Filters:**

• In the 'General' Tab, enter the 'Start Age' 10

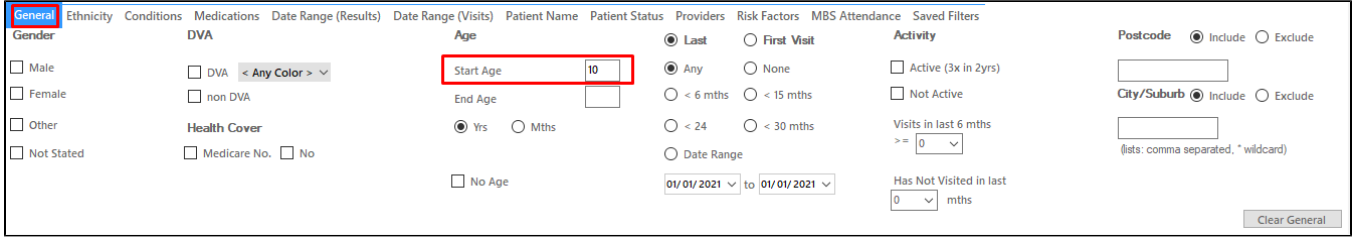

#### • In the 'Conditions' tab, in the 'Respiratory' category select 'Yes'

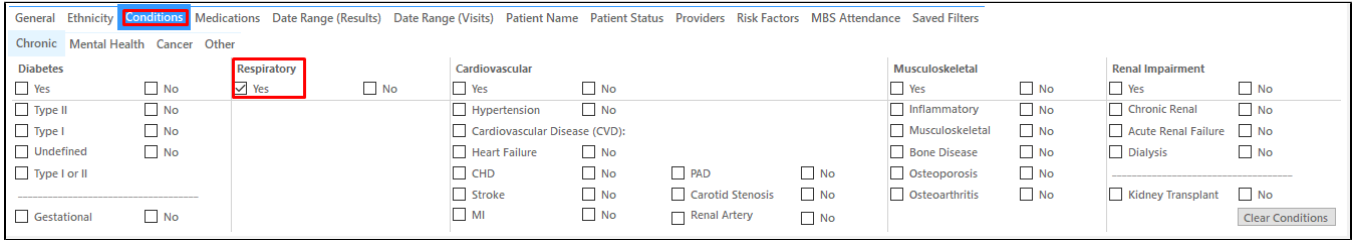

- Click 'Recalculate'
- Click 'Hide Filters'

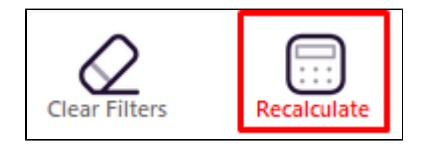

# **Recipe Steps Reports**

- Select 'Smoking' tab
- Click on 'Nothing Recorded' part of the graph

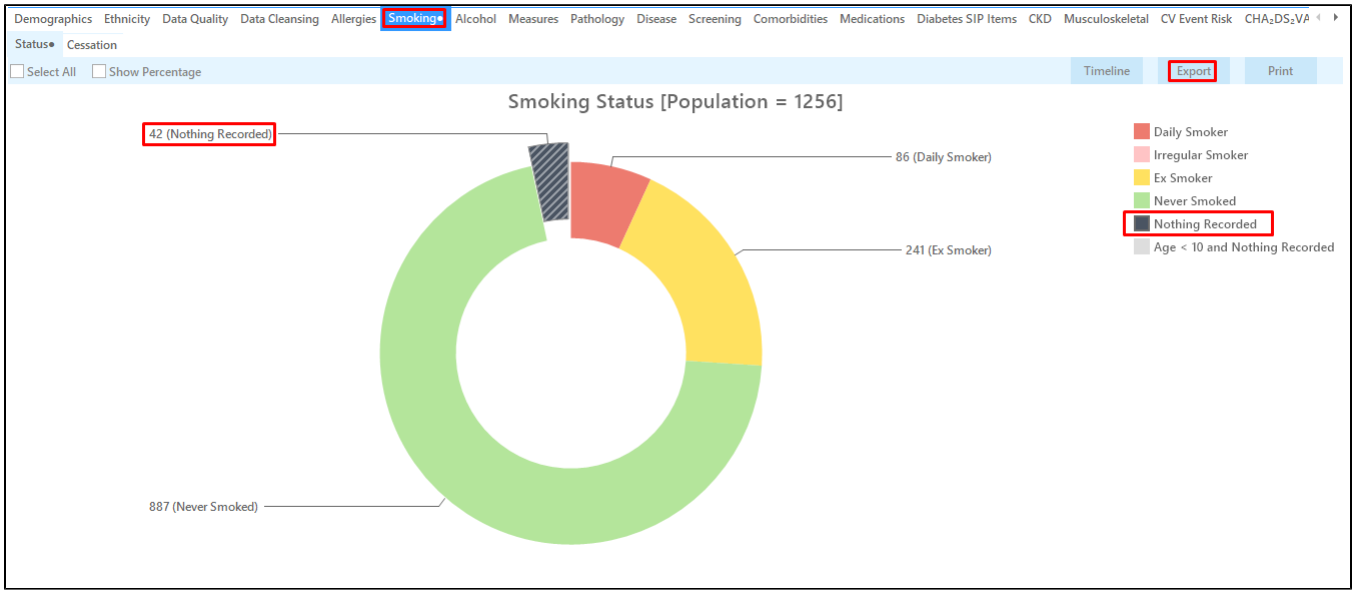

Click on 'Export' or on 'Report' to see the list of patients selected

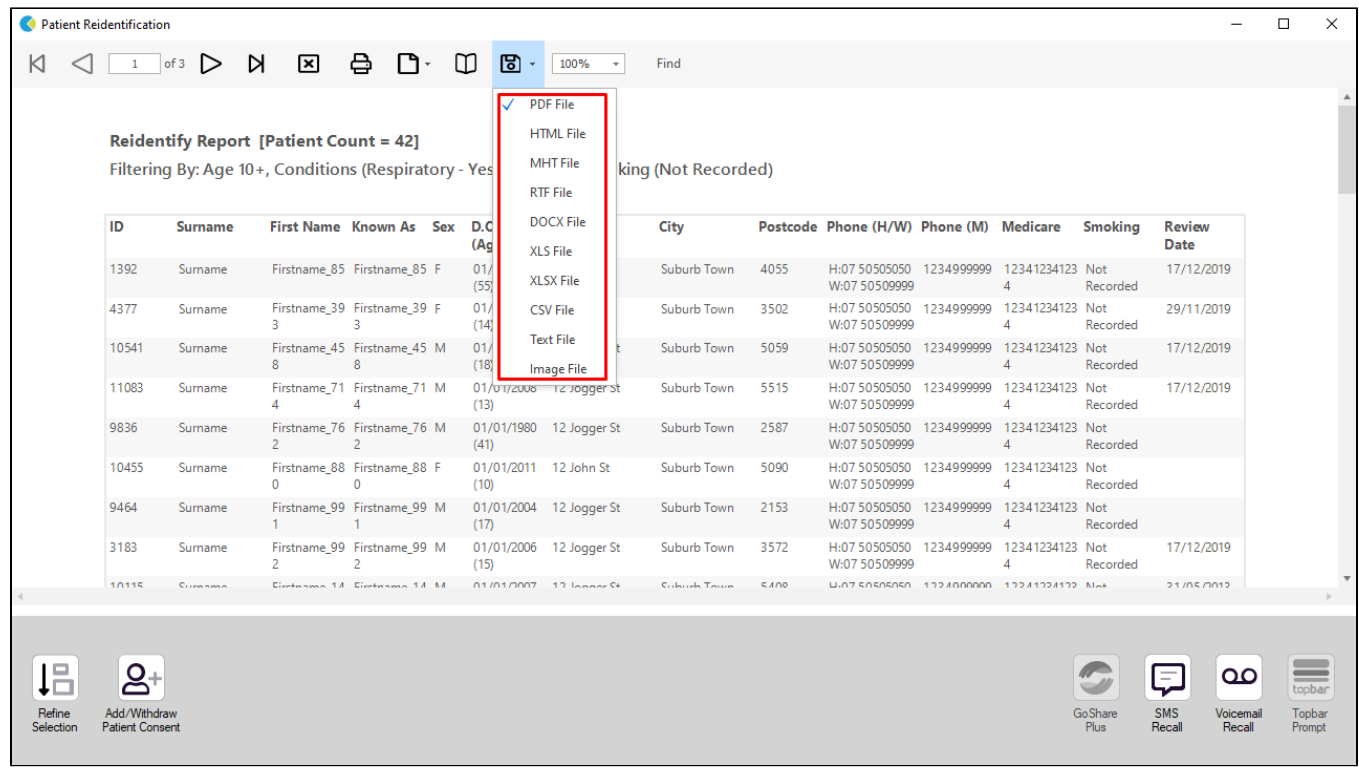

This will list all active (if selected on the general filter tab) patients with chronic respiratory problems that have no Smoking status entered.

### **Create a prompt to display in Topbar**

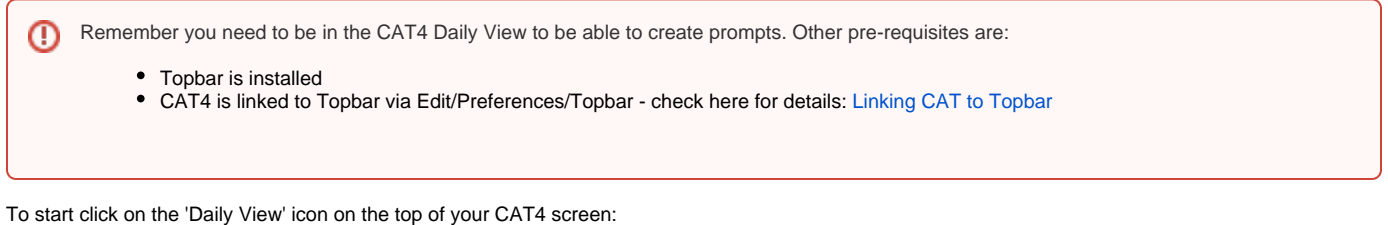

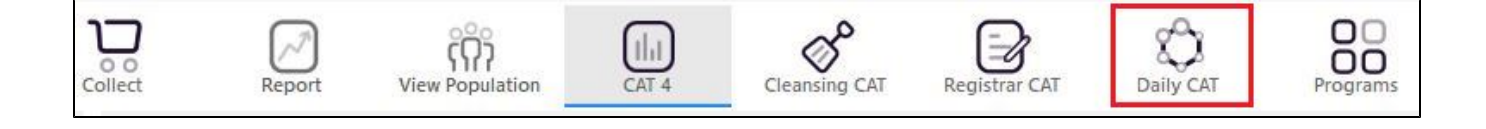

Once you have applied the filter(s) and displayed the patients of interest as described above, you can create a prompt that will be shown to all clinicians using Topbar if a patient meeting the prompt criteria is opened in their clinical system. The full guide is available at [CAT PLUS PROMPTS](https://help.pencs.com.au/display/CP/CAT+PLUS+PROMPTS) and a short guide on how to create prompts in CAT4 can be found at [Creating a Prompt in CAT4](https://help.pencs.com.au/display/CG/Creating+a+Prompt+in+CAT4)

To start you have to use the drop-down menu at the bottom of the patient details report and select "Prompt at Consult - Topbar" then click on "Go" to give the new prompt a name.

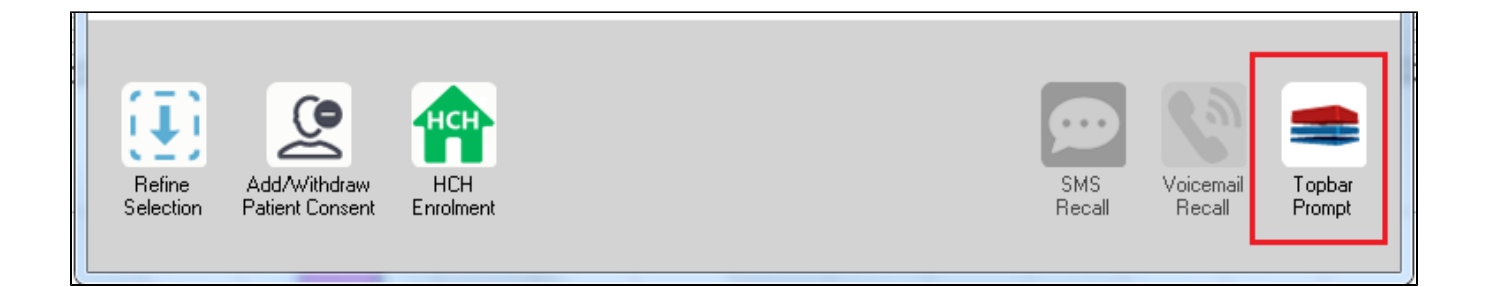

The name you enter is the prompt text displayed in Topbar, so choose a simple but clear name that tells the clinician seeing the prompt what should be done.

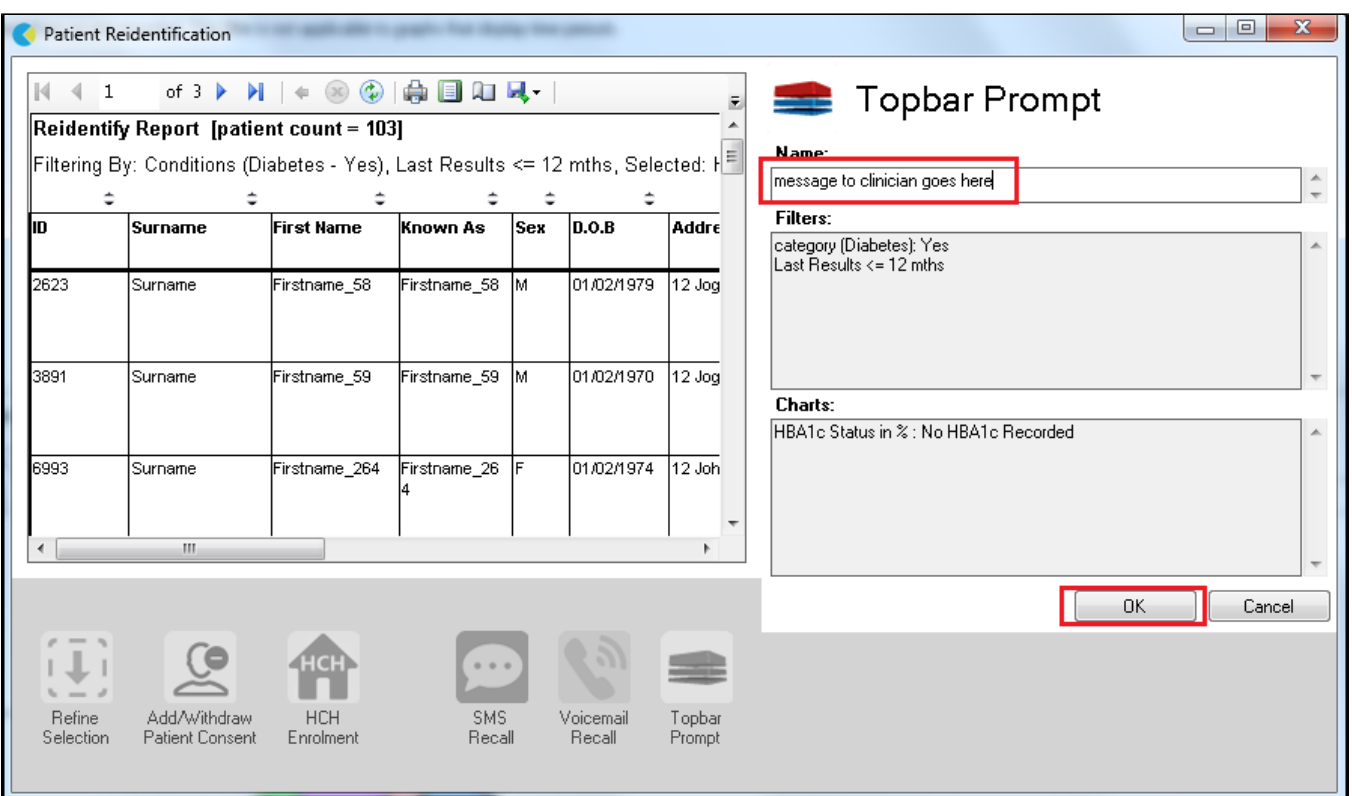

# **To Export Patient List to Microsoft Excel:**

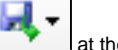

1. Click on the "Export Icon" at the top of the Patient Reidentification window.

- 2. Click on "Excel"
- 3. Choose a file name and a location to save to (eg. Create a folder C:/ClinicalAudit/CAT Patient FollowUp)
- 4. Click "Save"

The steps above will produce a list of patients with contact details in MS Excel which can then be used to:

- 1. Go back through the individual patient records in the GP Clinical Desktop System (CDS) and update known records
- 2. Phone patients to update their record
- 3. Produce a mail merge to recall patients for follow up